## CODA BOX(SODA) AND ACCOUNTING ENTRIES(UCM)

This document is for internal use only.

New for the next version.

Sorry screens are in French, translations are not done yet?

This is an explanation of the introduction xml files receipts from CODABOX or UCM.

The files are used principally for encoding wages. Thus, the data usually come from a welfare office.

For CodaBOX, the files are retrieved in the same way as for the bank link.

For UCM, the files must be retrieved manually.

#### **SET FILE STORAGE LOCATION**

In menu (tools->Options->Dossier), set the directories used for files. Two directories, one for storing unprocessed files and a second archive directory for the processed file.

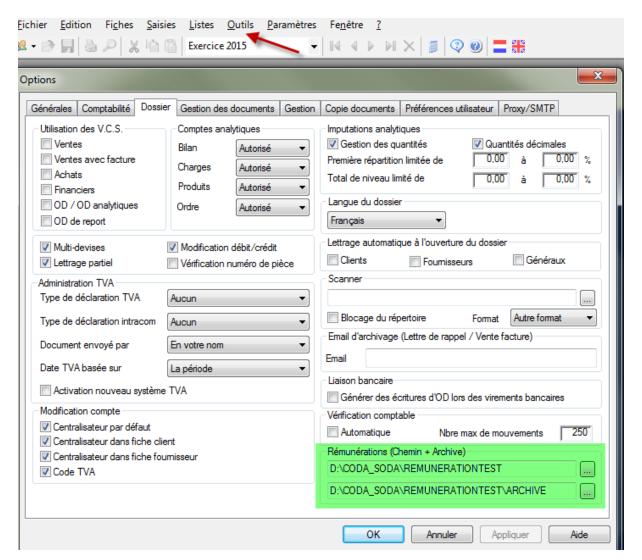

## **FILE FORMAT**

### **UCM FILE:**

example file: 0479357469\_ACCT\_201505\_20150608144620\_000001\_0000093268.xml

0479357469 = Unique enterprise number

ACCT = Type of file (Accounting entries file) always ACCT

201506 = Social period in format (YYYYMM) 20150608144620=Sending date(YYYYMMDDHHMMSS) 000001 = Sequence number in 6 positions

SODA FILE:

example file: 0003-SODA-GROUP-S-BE0808026529-201503-20150611.XML

0003 = file counter SODA = always SODA

GROUP-S = welfare office (GROUP-S, SECUREX,SDWORX....)

BE0808026529 = Unique enterprise number

201506 = Social period in format (YYYYMM) 20150611 = Sending date(YYYYMMDD)

## **TAKE FILE AT CODA-SODA**

Files are automatically deposited by CODA BOX

#### **TAKE FILE AT UCM**

UCM must provide a login and password must be encoded in padmin

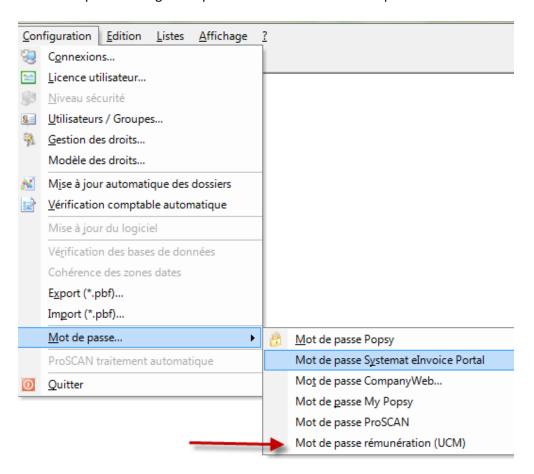

In popsy go to the next point

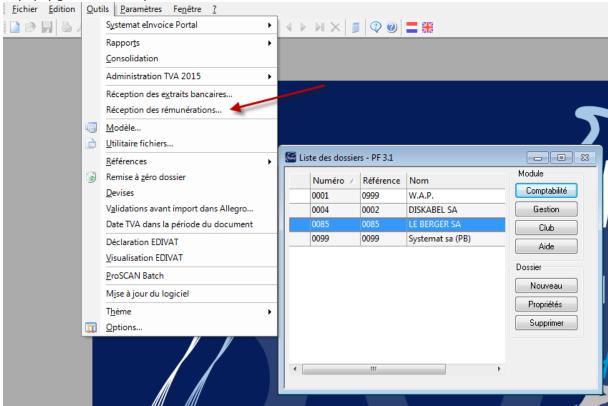

The files (not yet recovered) from all user companies are displayed on the next screen.

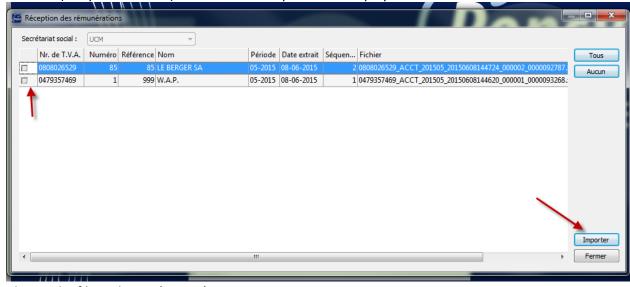

Choose the file and press 'import'.

Files are transferred to a temporary directory 'REMUNERATION' they are automatically transferred to the directory folder when Execute " import remuneration file".

## **IMPORT REMUNERATION FILE**

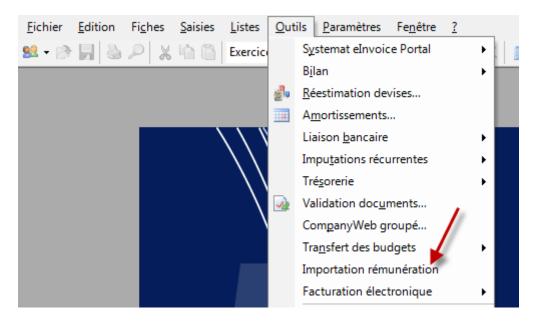

### Screen for SODA

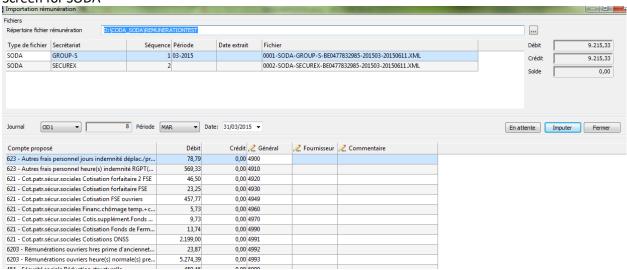

# Screen for UCM

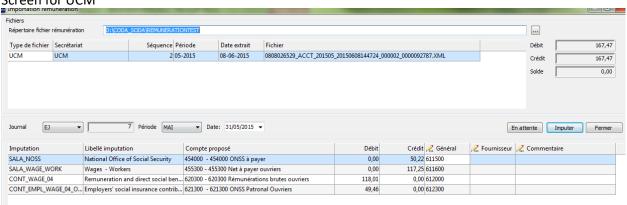

Choose the file you want to edit, update accounts and comments. You can either put document on waiting or directly post the diverse operation.

The first time that you use a file from a welfare office, columns 'General' and 'Suppliers' are empty. When one accepts the encoding data is saved and will be used the next time. There is a program in the settings menu that modify the accounts. When a document is processed, the file is put into the archive directory.

#### **LIST OF IMPUTATIONS FOR WELFARE OFFICE**

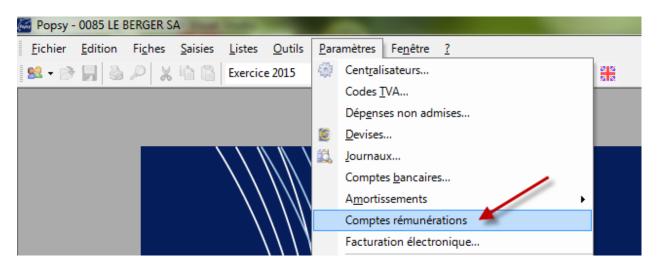

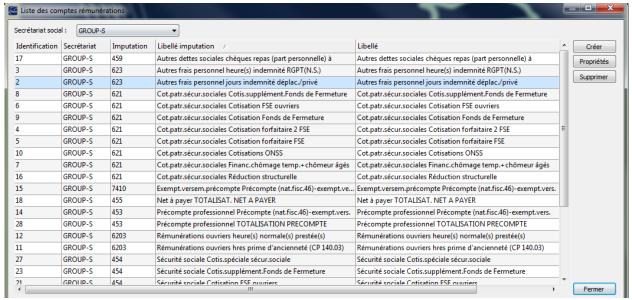

Possibility to choose the welfare office .

Possibility to create, modify or delete imputation.

If you come into this program without having received any file, this list is empty and you do not have the ability to create an imputation. This is normal, the file is established at the first reception of a file and you can at that time make any desired changes. This mechanism applies for each different welfare office.

| Compte rémunérati          | on                                              | ×  |
|----------------------------|-------------------------------------------------|----|
| Données secrétariat social |                                                 |    |
| Nom                        | GROUP-S ▼                                       |    |
| Code imputation            | 621                                             |    |
| Libellé imputation         | Cot.patr.sécur.sociales Cotisation FSE ouvriers |    |
| Données interne            |                                                 | Ξ. |
| Libellé français           | Cot.patr.sécur.sociales Cotisation FSE ouvriers |    |
| Libellé néerlandai         | Cot.patr.sécur.sociales Cotisation FSE ouvriers |    |
| Libellé anglais            | Cot.patr.sécur.sociales Cotisation FSE ouvriers |    |
| Type de compte             | Général ▼                                       |    |
| Compte                     | 494900                                          |    |
| Ecriture                   | Débit ▼                                         |    |
|                            | OK Cancel                                       |    |

In yellow, the parameters from the welfare office. You can not edit the data. In green, the parameters of Popsy. The data can be modified.

# TRANSFERRING DATA FROM ONE DOSSIER TO ANOTHER DOSSIER

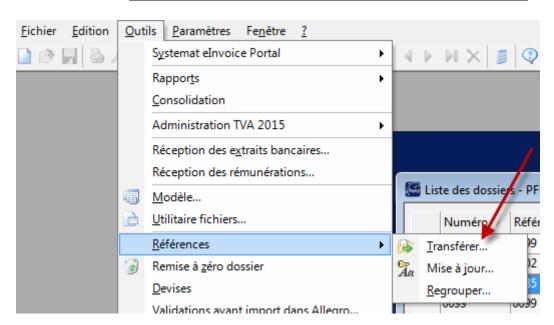

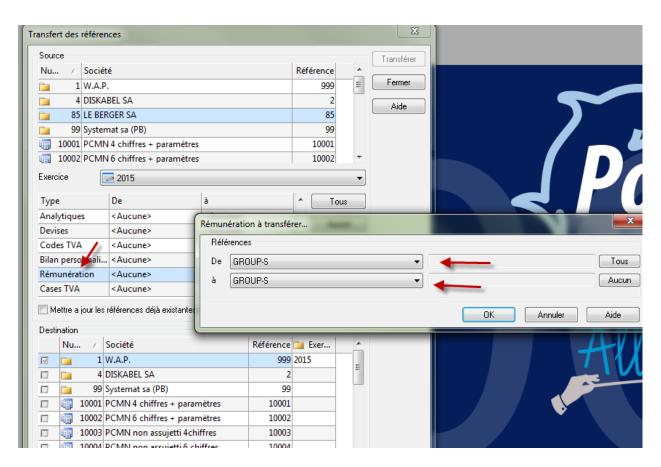

Warning to the transfer, we need the general accounts are the same in selected dossiers. (The size of the reference.)( An account must exist)